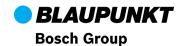

## **Software Update for iPod Interfaces**

(for software version 5616 or higher)

Step-by-step update directions:

- 1. Download the config file (MP3) you need for your radio (Basic, TXT, MD, Specific, AP).
- 2. Use iTunes to store the MP3 tracks in a new playlist on the iPod.
- 3. Switch on the car radio with the interface connected (but do not hook up the iPod to the interface).
- 4. Start manual playback of the MP3 tracks on the iPod.
- 5. Connect the interface with the iPod (via the dock connector), the update will start automatically.
- 6. The following message will appear on the iPod display once the update has been successfully completed: Config updated, please restart radio.
- 7. Once the update has been successfully completed, please switch off the radio.
- 8. Unplug the iPod from the interface; delete the config file from the iPod.
- 9. Switch the radio back on after a two-minute waiting period.

Now your update is complete. When you restart the iPod, the display will show the new configuration name on the left beside the software version (SWxxxx).

## Configuration of Volume-level-Adjustment (only for the iPod interface 7 607 540 501):

- 1. Download LS-config file (MP3 format)
- 2. Save config via iTunes in a new playlist on your iPod
- 3. Connect interface first and then switch on your car radio. Choose CDC-source (iPod still disconnected)
- 4. Start the downloaded LS-config file manually form the playlist
- 5. Connect iPod with the interface via dock-connector. Update starts automatically.
- 6. "Volume" will appear on the radio display after a while (if CD-Text is supported). The iPod should display "change Volume", "restart radio", "to save config".
- 7. Now the volume level setting which is split into 16 stages can be controlled by using the track up/down buttons. The audio signal played back during the configuration adjusts its level in real time which means that your adjustments are audible straight away.
- 8. Once the desired volume level is set by using the track up/down buttons the radio can be switched off.
- 9. Disconnect the iPod from the interface and delete LS-config file via iTunes from the iPod.
- 10. Create music in the playlists as described in the manual.
- 11. Enjoy listening to your music in the car!

Note: The volume level settings have been transferred and saved onto the interface automatically!